## *GUIA PARA VERIFICAÇÃO DOS DOMÍNIOS E REMETENTES BLOQUEADOS*

*Serviço de Informática*

novembro 2019

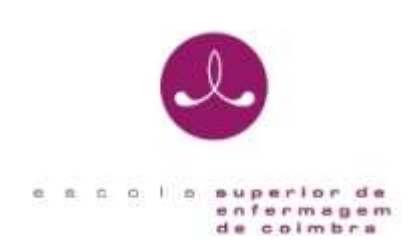

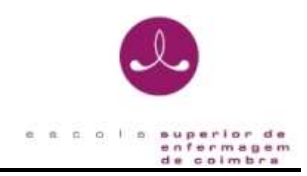

## **IDENTIFICAÇÃO**

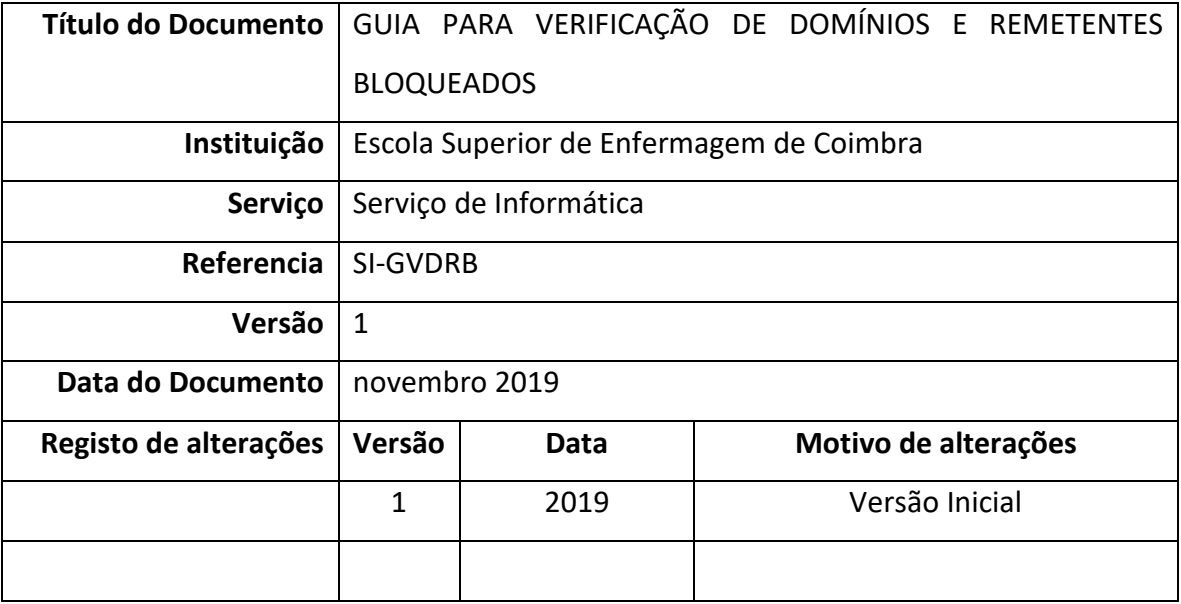

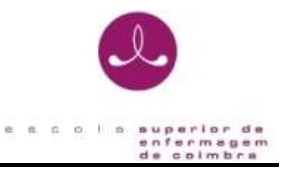

O presente documento pretende ser um guia orientador para verificação de domínios e remetentes de email bloqueados.

Se tem o seu email da escola a ser reencaminhado para o email pessoal do Hotmail e caso não esteja a receber emails da ESEnfC, execute os seguintes passos:

1. Entre na sua conta do **Hotmail** e selecione as opções **Configurações** > **Opções**:

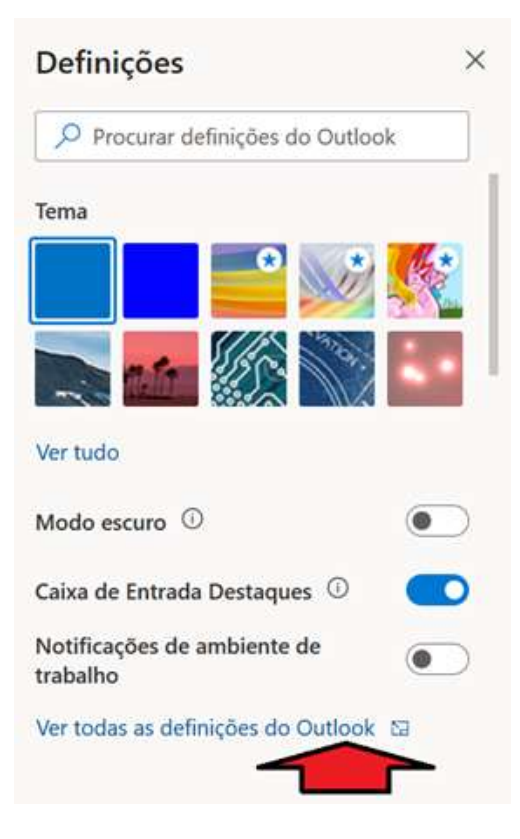

2. No menu do lado esquerdo, clique em "Correio" e "E-mail de Lixo" e verifique se nos "**Domínios e remetentes bloqueados"** está o domínio esenfc.pt:

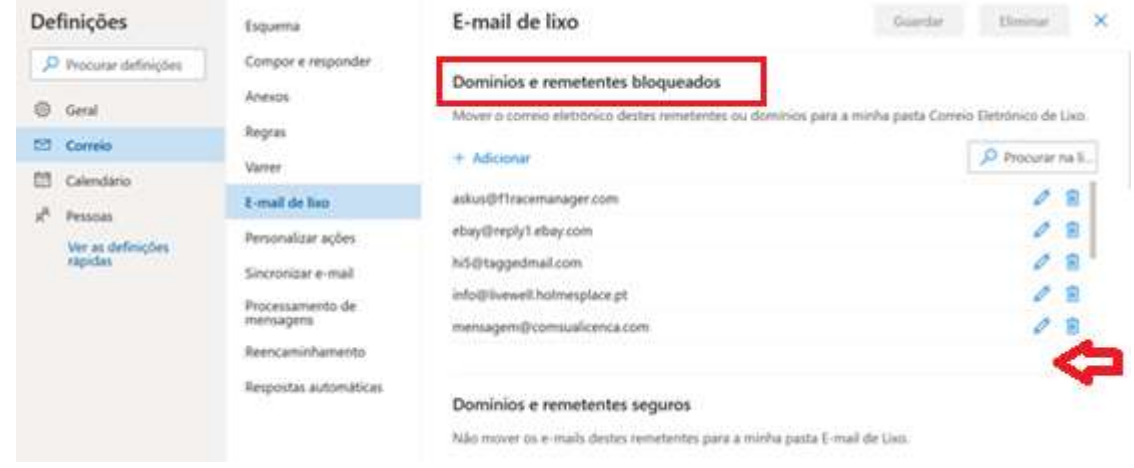

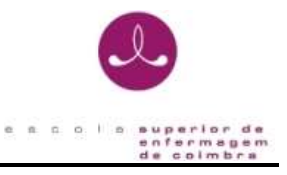

- 3. Caso o domínio esenfc.pt esteja nos **Domínios e remetentes bloqueados**, retire-o clicando no símbolo do lixo.
- 4. Insira o domínio esenfc.pt abaixo nos "**Domínios e remetentes seguros":**

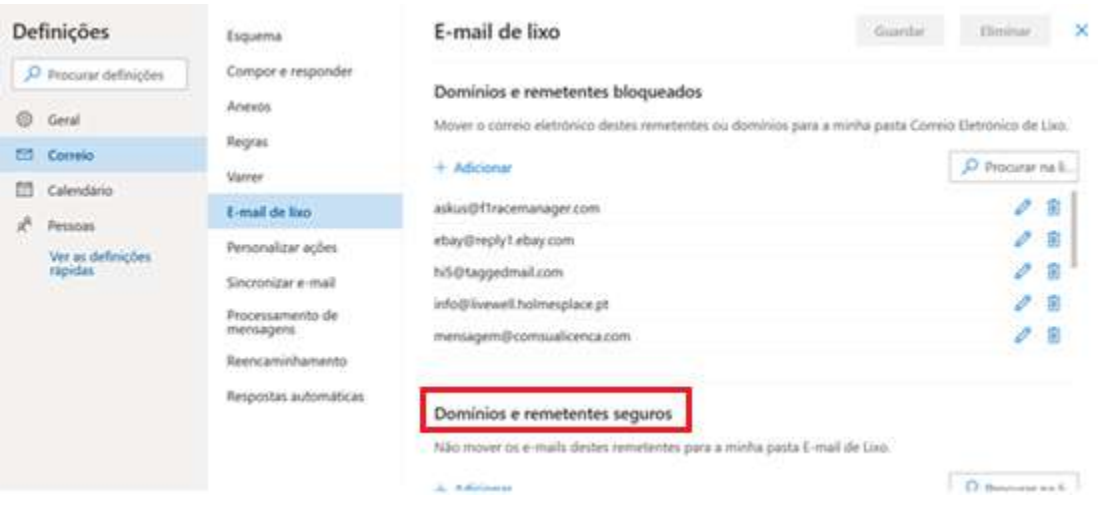

- 5. No fim fazer "Guardar"
- 6. Voltar a testar verificando se já recebe emails da ESEnfC.